# <span id="page-0-0"></span>**PAS 24.0 Release Notes**

### [PAS 24.0.3 \(25.04.2024\)](https://doc.scheer-pas.com/display/RELNOTES/Release+Details+of+PAS+24.0#ReleaseDetailsofPAS24.0-PAS_24.0.3)

#### <span id="page-0-1"></span>Improvements and Fixes

This release comes with some fixes for the **Designer**.

# <span id="page-0-2"></span>[PAS 24.0.2 \(10.04.2024\)](https://doc.scheer-pas.com/display/RELNOTES/Release+Details+of+PAS+24.0#ReleaseDetailsofPAS24.0-PAS_24.0.2)

### <span id="page-0-3"></span>Improvements and Fixes

This release comes with a fix for the **Designer**.

# <span id="page-0-4"></span>[PAS 24.0.1 \(27.03.2024\)](https://doc.scheer-pas.com/display/RELNOTES/Release+Details+of+PAS+24.0#ReleaseDetailsofPAS24.0-PAS_24.0.1)

### <span id="page-0-5"></span>Improvements and Fixes

This release comes with an improvement for the **Bridge** and multiple fixes for the **Builder**, the **Designer** and the **xUML Runtime**.

# <span id="page-0-6"></span>[PAS 24.0 \(12.03.2024\)](https://doc.scheer-pas.com/display/RELNOTES/Release+Details+of+PAS+24.0#ReleaseDetailsofPAS24.0-PAS_24.0)

### <span id="page-0-7"></span>New Features

#### <span id="page-0-8"></span>**Administration and Portal**

- **New Management UI for global settings in container deployment (Kubernetes setup only)** Administrators can manage the settings of an xUML service in the service details view within the PAS Administration. For Kubernetes setups, PAS release 24.0 introduces the possibility to create and manage global variables in the Administration. This allows to use the same setting value in various - or all - xUML services of your PAS installation. The list of global variables is accessible in each service details view which allows you to directly apply global variables within every service configuration.
	- **New Service History Log** Within every service details view you have now also access to the new History Log section. It displays the history of a containerized xUML service. Use the History Log to inspect the service history: The log shows all actions of the xUML service (creation, start, stop etc.) including setting changes. You have various filter options to find a specific entry.

#### <span id="page-0-9"></span>**API Management**

- **Display hints why a user cannot delete a contract** If a user is unable to delete a contract, there may be various reasons for this. Therefore, information on the possible causes is now displayed in these cases. Based on these, the user has the option of rectifying these causes.
- **Add a rejection reason when a contract request is denied** It is now possible to specify a rejection reason during contract rejection. The reason is included in the email that is sent to the requester.

#### <span id="page-0-10"></span>**Designer**

- **Use Pro-Code (JavaScript) in backend services** With this release, you have the option to implement any operation with JavaScript. Beside activity diagrams, mapping diagrams, and Action Script, you can now also use standard JavaScript (ECMAScript) powered by an embedded V8 JavaScript runtime. You can add JavaScript operations to your data model by creating them directly in the Implementation folder of the Service panel. You can also easily add them as sub-operations to mapping and activity diagrams via the elements toolbar of the corresponding diagram using drag & drop.
- **New option to undo or redo actions in the Implementation folder of the Service panel** The Undo/Redo functionality is now also available for the Implementation folder in the Service

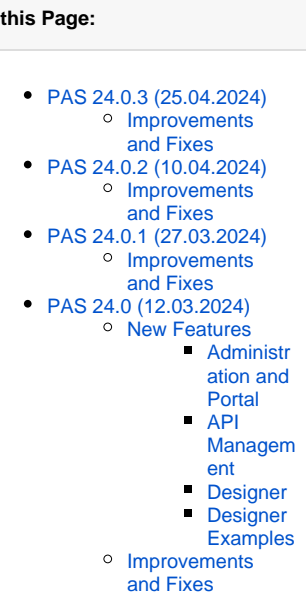

**On** 

panel. This is easily done using the standard keyboard shortcuts (Ctrl+z/y). You can also use the corresponding Undo/Redo functions in the different editors of the Designer.

#### **Namespace backup/restore now also includes libraries**

This new feature makes your work with a namespace backup/restore much easier. Previously, libraries were not included in a namespace backup/restore and had to be transferred manually. If you now perform a namespace backup/restore, the libraries are already included and ready to use.

#### <span id="page-1-0"></span>**Designer Examples**

**New JavaScript\_PasswordGeneration\_Example**

This example shows how JavaScript operations can be used and implemented in a Designer service.

**New Form\_Custom\_Directive\_Example** This example shows how to add Angular directives to a form element.

### <span id="page-1-1"></span>Improvements and Fixes

#### **Administration and Portal**

- o Broken table sorting and filter functions after creating a new variable have been fixed  $\circ$  Incorrect check of the deployment wizard for a valid name has been fixed
- o Invalid service settings are now marked with a warning sign and their current value cannot be changed
- **API Management**
	- New confirmation dialog when changing the API type (from public to private or vice versa)
	- <sup>o</sup> The progress while loading the policies list is now displayed by a loading indicator
	- <sup>o</sup> Paginator added to the contracts table
- **Designer**
	- $\degree$  When trying to delete a library that is still in use, a new confirmation dialog is displayed
	- Alphabetical sorting of operation parameters removed
	- Error when changing operation names has been fixed
	- $\circ$  Problems with using library operations in activity diagrams fixed
	- $\circ$  Problems with compiling services containing libraries solved
	- Model property and setModel operation for imageGeneration added to the OpenAI library

#### **Integration (Bridge)**

- Upgraded to Tomcat 9.0.85
- Upgraded to Java 17.0.10
- Upgraded to xUML Runtime 2024.1
- **xUML Runtime**
	- Boost updated to 1.84.0 to fix the listing of of SMB shared directories
	- Error with reading and parsing "AddOns/SQL/sqlconfiguration.tab" fixed
	- SQL adapter: CLOB conversion error in Unicode mode fixed